Всероссийский конкурс исследовательских и проектных работ школьников «Высший пилотаж»

# Учебное приложение-помощник «Bio drawing» для более эффективной подготовки к ГИА по биологии. Направление «Биология »

Автор: Мисулин Александр Сергеевич, учащийся 9А класса, МБОУ ЛСТУ№ 2 г.Пенза

> Руководитель: Хлапушина Кристина Борисовна , учитель биологии

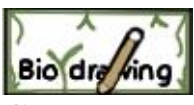

Содержание Введение

1.Теоретический часть: понятие «AR-системы»

2.Обоснование выбора платформы для разработки.

3.Программная часть ( используемые файлы, за что отвечают)

3.Основные скрипты, за что они отвечают

4.Устройство проекта. Как пользоваться?

5.Апробация приложения

6.Материальная база реализации проекта

7.Планы развития и перспективы

8.Риски

9 Рецензия

Список использованной литературы

### **Введение**

В современном мире для обучения человека используется множество различных способов и средств. Большую популярность получили технологии AR. Они широко используются в системе фильтров и масок в социальных сетях, оживающих детских раскрасках, дизайнерских сервисах онлайнподборки интерьера, и даже для обучения персонала.

AR-технологии позволяют расширить возможности в изучении любого предмета[8]. Существуют различные библиотеки AR с открытым API для мобильных разработчиков, системы и программы для трехмерного моделирования, приложения, позволяющие графически продемонстрировать эксперимент, или посмотреть за ходом реакции, например, данные программы часто используют студенты медики. Тем не менее, применение данной технологии для обучения в школе несколько ограничено. Исходя из данной проблемы, мы решили создать приложение-помощник для более эффективной подготовки к ГИА по биологии.

Биология- это предмет, в котором используется большое количество рисунков, поэтому разработчики КИМ так же включают в экзамен большое количество вопросов данного характера. В сложный период подготовки к экзаменам, обучающиеся чаще всего используют различные пособия, тренировочные варианты, где нет готовой информации на вопросы, требующих анализа биологического рисунка. Поиск информации занимает дополнительное время. Поэтому, проведя анализ, тренировочных КИМ по биологии, **целью** нашей работы являлось создать бесплатное приложение для работы с биологическим рисунком, позволяющее учащимся более эффективно готовиться к ГИА.

### **Задачи:**

1.Проанализировать существующие приложения, которые используются в обучении.

2.Проанализировать тренировочные КИМ по биологии и собрать банк биологических рисунков.

3.Выбрать платформу для разработки приложения

4.Скачать дополнительные базы для работы с метками

5.Создать банк информации собранный из источников КИМ

6.Создать метки для каждого задания

7.Дополнить их необходимой информацией, которая поможет при выполнении учебного задания

8.Создать приложение

9.Апробировать приложение

10.Получить обратную связь

### **Актуальность проекта :**

1.Создание приложения для подготовки к ГИА по биологии

2.Повышение уровня мотивации учащихся при подготовке к экзамену

3.Закрепление навыка работы с биологическими рисунками

4.Расширение возможностей использования AR-технологии в обучении

5.Комплектация необходимой учебной информации в одном месте, без необходимости её продолжительного поиска в учебниках.

### **Существующие аналоги[1] [8] :**

1.Приложения для студентов медиков (например, Videoplace)

2.VR Chemistry LAB

3.Виртуальная физическая лаборатория

4.Лаборатория виртуальной и дополненной реальности

Анализ : У выше представленных приложений есть следующие достоинства и недостатки :

Достоинства :

1. Они позволяют полностью вникнуть в процесс, из за эффекта погружения.

2. Они позволяют свободно взаимодействовать с предметами в виртуальном мире.

3. Различные эффекты от взаимодействий с предметами.

Недостатки :

1.Высокая стоимость оборудования и самих приложений (самый дешёвый vr комплект стоит от 39 тысяч рублей)

2.Они не помогают при подготовке к экзаменам .

3.Для их использования необходимо выделить место, перед началом работы их необходимо настроить , что занимает много времени.

4.Некоторым из них необходим доступ к интернету.

Сроки реализации проекта: 2023-2024, 2024-2025 учебный год

Целевая аудитория: учащиеся 9 класса, сдающие ОГЭ по биологии.

### **2.Теоретический аспект работы: понятие AR-системы**

Что такое AR?

Технология augmented reality (AR) или дополненная реальность. Эта технология позволяющая в реальном времени наложить на изображение виртуальные, довольно сложные и детализированные объекты, которые воспринимаются как реальные[2].

Как работает AR технология?

Основными методами реализации дополненной реальности это распознавание образов и распознавание маркеров. Для распознавания образа разработчик должен добавить фотографии объекта и обозначить общие параметры для объекта, самым распространенным приложением можно назвать распознавание черт лица человека на которое добавляется маска или другие косметические предметы. Для отслеживания маркера необходимо напечатать изображение или создать метку, по которой система определяет положение и размещает объект на плоскости. Также стоит отметить технологию SLAM (Simulation Localization and Mapping), метод одновременной локализации и построения карты, при котором картинка раскладывается на геометрические объекты и линии, а затем система выделяет ключевые точки и запоминает их, благодаря этой технологии система дополненной реальности гораздо лучше ориентируется в пространстве[3].

Технология делится на несколько методов :

Основа координат местоположения :

Используя данные с акселерометра, гироскопа, GPS-приемника, создаётся виртуальный объект.

Метки :

Метка - это объект из реального мира, который с помощью программного обеспечения обнаруживается , и приложение исполняет команды ( ставит виртуальные объекты), которые были предписаны на этот объект.

Приложение, получив информацию о месте положения метки в пространстве проецирует заранее заготовленные команды , и из за этого возникает эффект присутствия объекта в пространстве.

Метод определения метки Feature detection:

метод нацелен выделение на объекте ключевых особенностей (ключевых точек).

Чаще всего для определения маркеров на изображении используются алгоритмы, которые выполняют поиск и сравнение полученных изображений по ключевым точкам.

Для их нахождения и последующего сравнения используются три составляющие: Детектор – осуществляет поиск ключевых точек на изображении, дескриптор – производит описание найденных ключевых точек, матчер- осуществляет построение соответствий между двумя наборами точек.

# **2.Обоснование выбора платформы:**

Для проекта необходимо большое количество меток, так как база должна периодически пополнятся большим количеством информации, и именно платформа Unity позволяет за короткие сроки создавать большое количество меток.

Приложение создано с помощью платформы для разработки Unity, основанной на языке программирования C#.

На платформу был загружен дополнительный пакет команд Vuforia. Для работы с метками Vuforia и AR камерой. Далее к камере была привязана лицензия, созданная на официальном сайте Vuforia. К лицензии привязывались определённые метки, созданные так же на сайте. К каждой метке было привязано изображение, взятое из тренировочного задания ОГЭ.

Unity обладает визуальной средой разработки, межплатформенной поддержки и модульной системы компонентов, он прекрасно взаимодействует с jpg и png файлами, что крайне важно при реализации проекта, также в нем используется Drag & Drops интерфейс. То есть необязательно прописывать код вручную для каждого отдельного объекта, что уменьшает время пополнения и реализации (заполнения информацией ) меток.

# **3.Программная часть:**

Основные рабочие Скрипты :

1.DefaultAreaTargetEventHandler "далее - наблюдатель" (скрипт наблюдения )

Принцип работы скрипта :

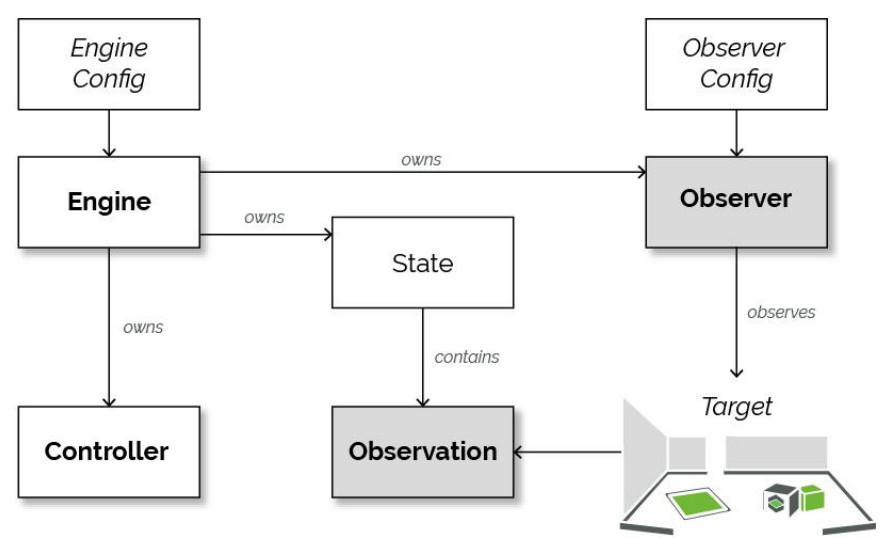

Наблюдатель (Observer) — это компонент, который настроен и связан с элементом реального мира. Это может быть цель или другие вещи, например. условия освещения. Наблюдатель может быть настроен для наблюдения за изображением, трёхмерным объектом, областью физического окружения пользователя или особенностями сцены. Цель во многих случаях связана через базу данных, которая содержит цифровое представление цели. Во время выполнения Vuforia Engine - (соединение с базой vuforia. Запуск приложения -запускает Vuforia engine) будет искать любые цели( метки) , которые вы настроили и создали .

Наблюдение (Observeration) — это информация внешнего мира, которая передаётся приложению через состояние Vuforia Engine. Когда приложение запущено и Vuforia Engine наблюдает за окружающей средой, используя информацию об отслеживании камеры и устройства, оно также получает информацию о состоянии качества отслеживания и месте в пространстве обнаруженных целей. Это важная информация, которая поможет корректно разместить и сохранить цифровой наложенный объект на физической цели, а также заставит его учитывать изменения окружающей среды и движения устройства.

У наблюдателя есть несколько типов.

В моём приложении используется - DefaultAreaTargetEventHandler стандартный скрипт отслеживания меток.

Подробнее о коде скрипта :

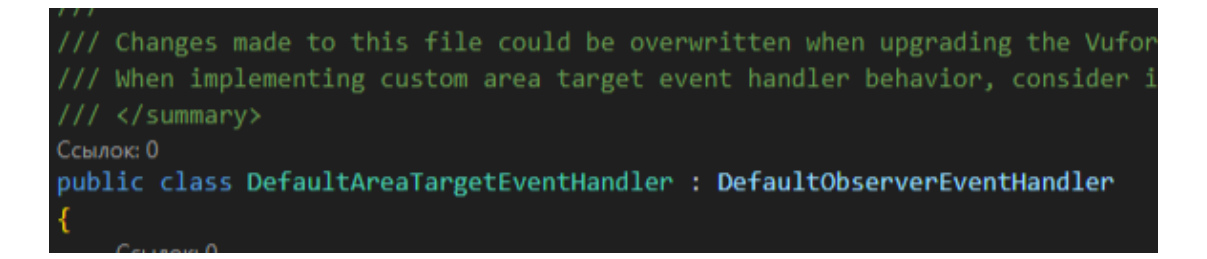

Class - отвечает за возможность одной части кода обращаться к другой.

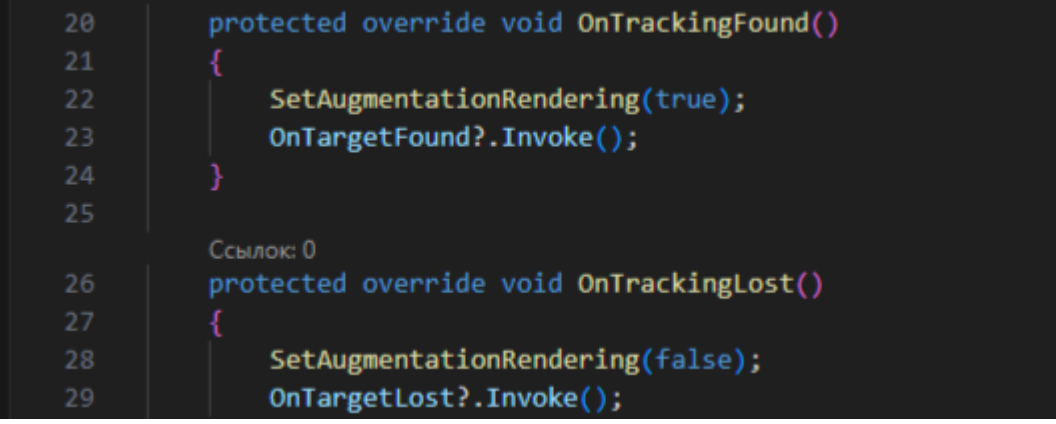

Protected override void OnTrackingFound/Lost - отвечает за реакцию на статус метки, если она потеряна - Lost, или если она обнаружена - Found.

Found - отвечает за обнаружение метки, если она попадает на камеруон разрешает загрузить объект. Lost - если метка пропадает из кадра, он не дает загрузить объект.

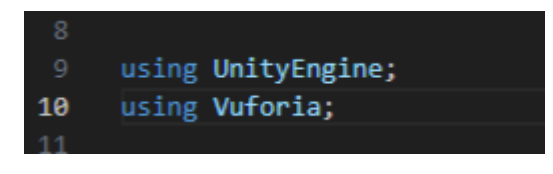

Using - используемая дериктива, определяет код как объект некого типа. Тип определяется тем, что написано после using.

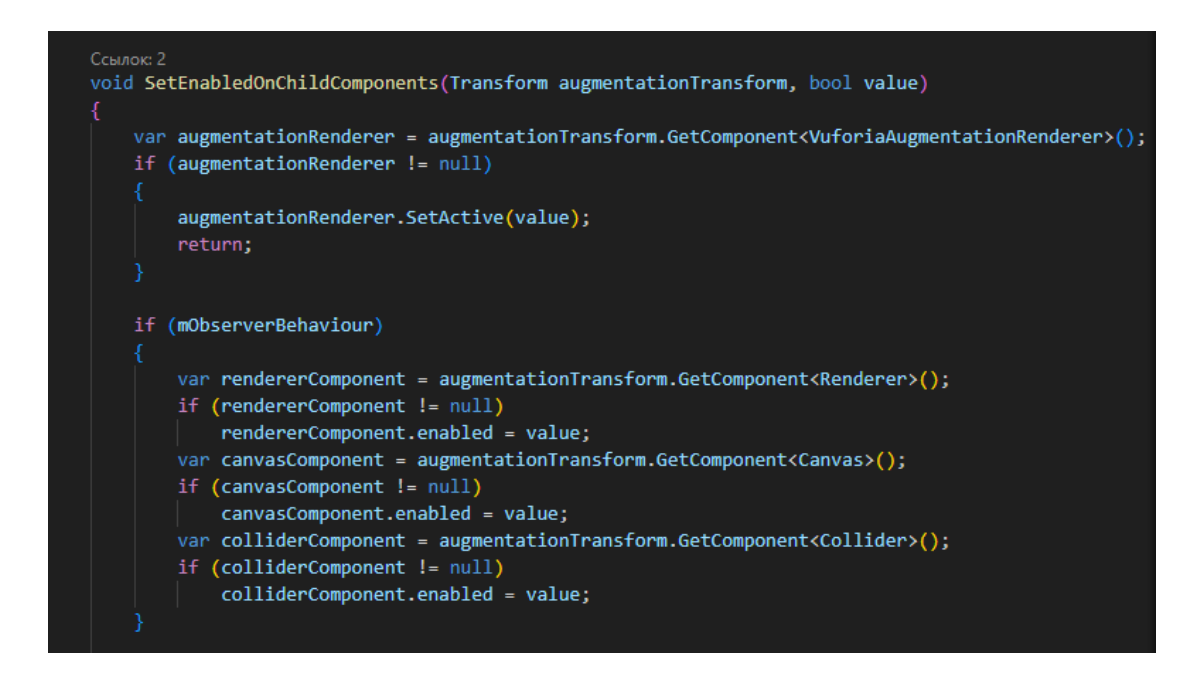

Void - указывает , на то, что после выполнения метода - не будет получено никаких значений. После void - идёт сам метод ( здесь к примеру метод, который создаёт дочернюю систему зависимостей, то есть последующие компоненты относятся к нему). В коде также используется оператор if (если), он отвечает за проверку условий. Следующая часть кода отвечает за корректную загрузку объекта.

Скрипт DefaultInitializationErrorHandler.cs отвечает за проверку на наличие ошибок в приложении( ошибки объекта, кода, совместимости устройства и т.п). Если ошибки обнаружены - он закроет приложение, если ошибок нет - он закончит своё действие, и ничего не сделает.

Использует директивы : Unity engine, Vuforia.

Скрипт DefaultObserverEventHandler.cs - отвечает за отслеживание постоянное статуса метки, работает совместно с DefaultObserverEventHandler. Event Handler отвечает за работу меток с кодом, построение объекта из базы , а Observer area - за связь меток с базами ( своими, Vuforia) , за отслеживание камерой, загрузку объект

# **4.Устройство проекта:** Есть сайт Vuforia , с базой меток

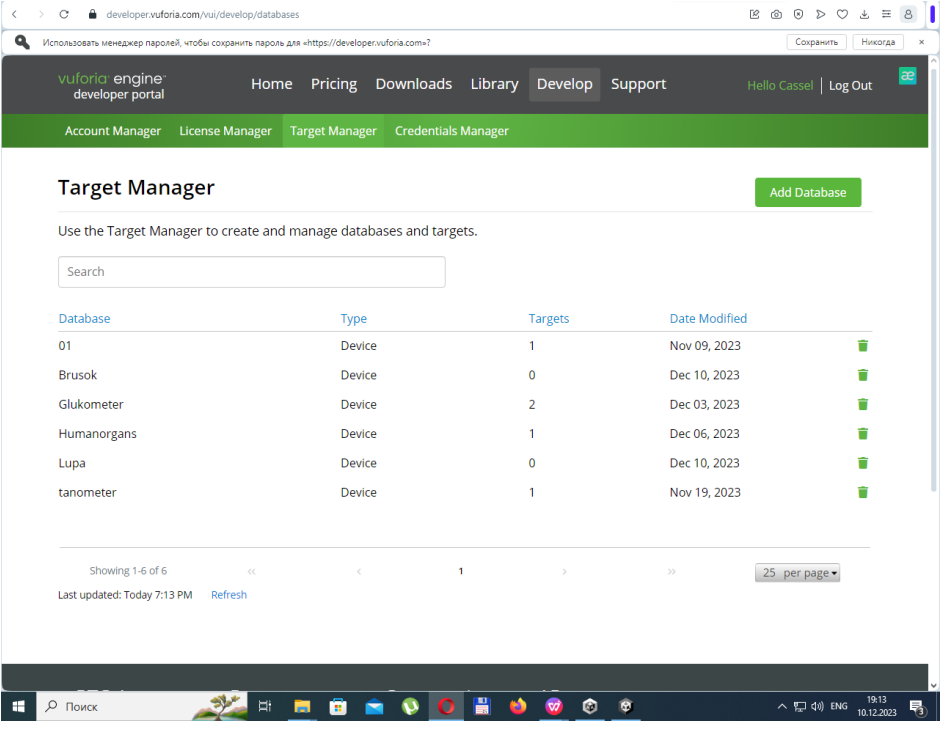

К каждой метке - определённая картинка, взятая из реального мира, по ней идёт определение того, что нужно загружать. ( то есть она - это метка в реальном мире). $\sim$  141

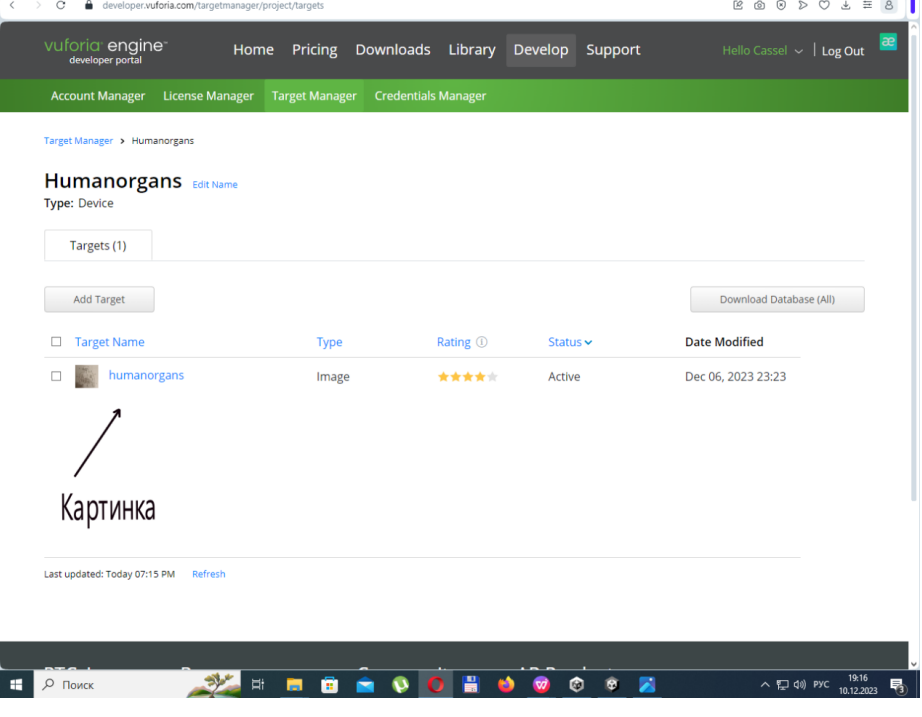

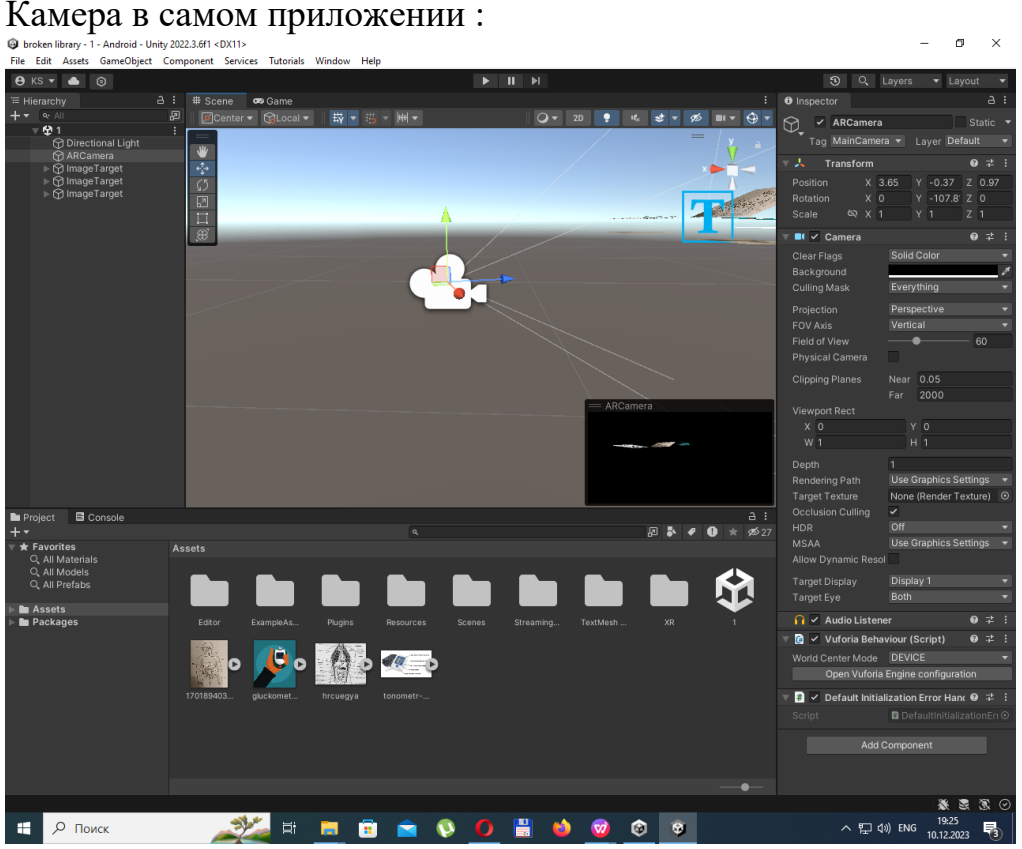

В камере есть ключ, к которому прикреплена база меток с сайта Vuforia.

# $Merka$  и информация:

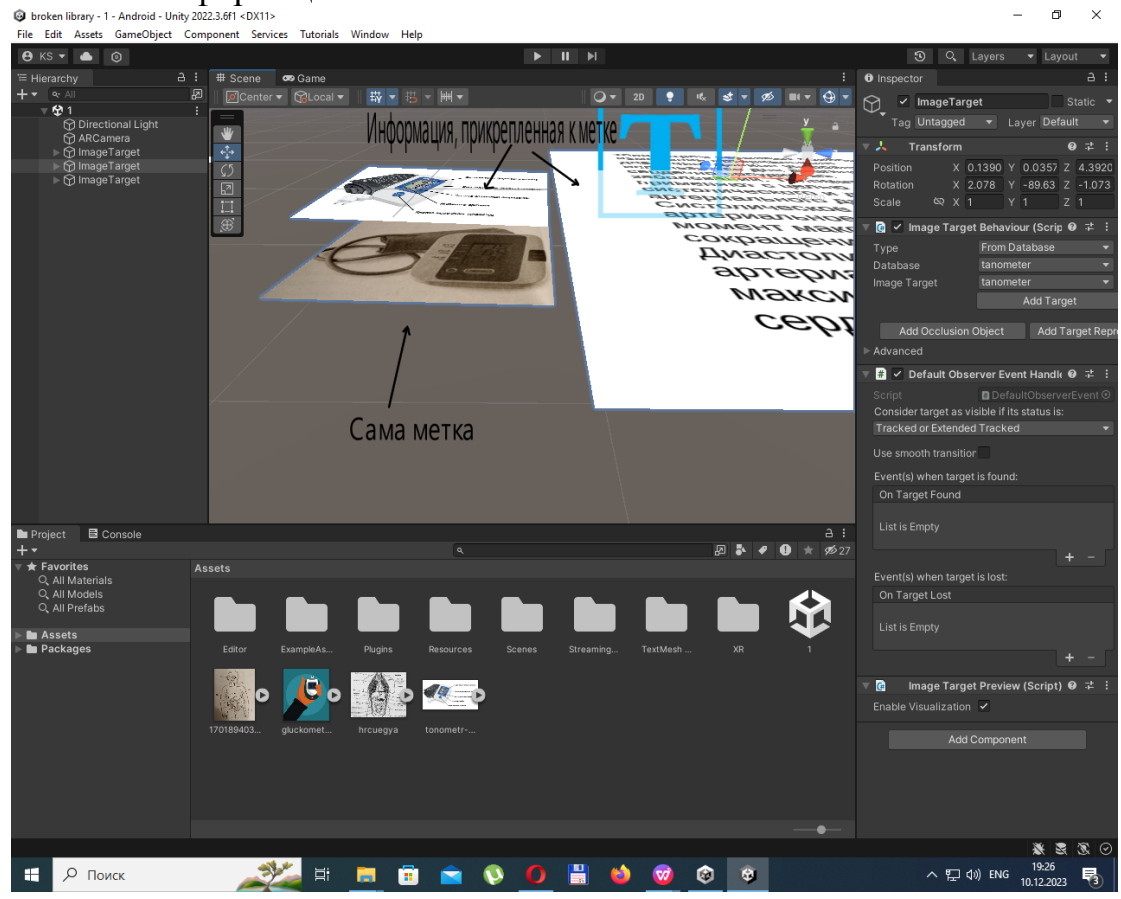

Все метки - находятся на сцене в unity, и к каждой метке прикреплён лист с информацией и картинки, если необходимо.

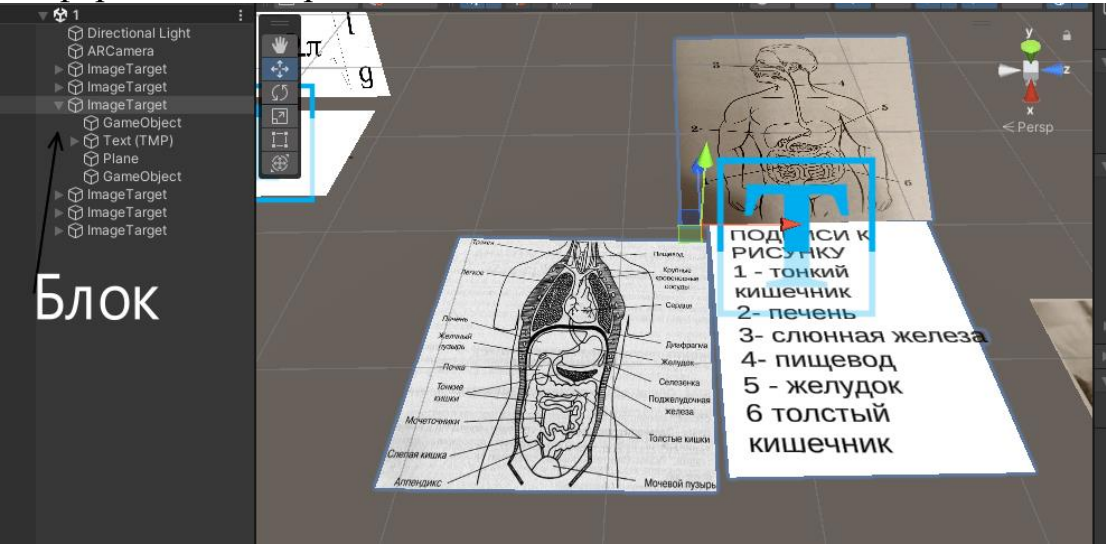

Вся информация - записана в блоках, Блок - это метка, прикреплённая к ней информация. Приложение - загружает блок. (то есть блок в этом случае объект, который должно загрузить приложение)

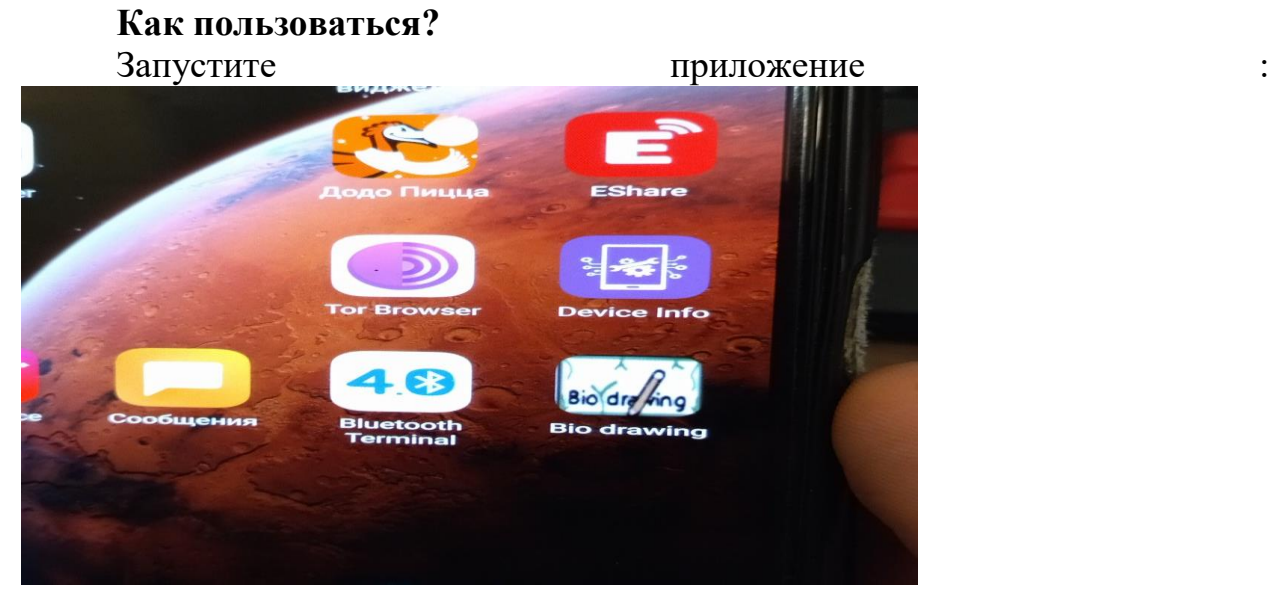

# Шаг 1.Наведите экран на рисунок

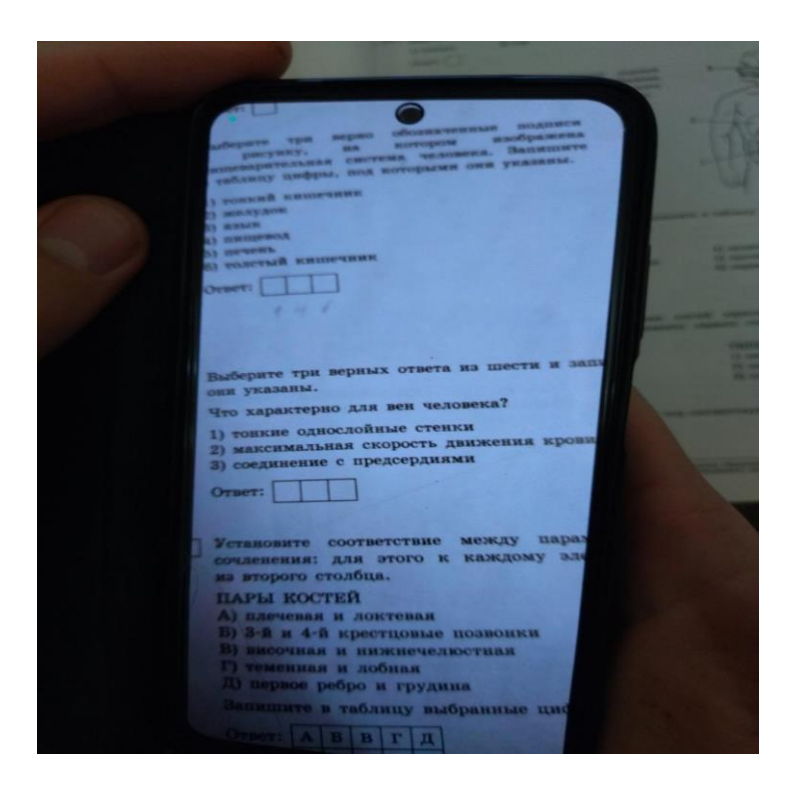

Шаг 2.Приложение распознает рисунок и покажет вам информацию (подписи к рисунку, название объекта и др.)

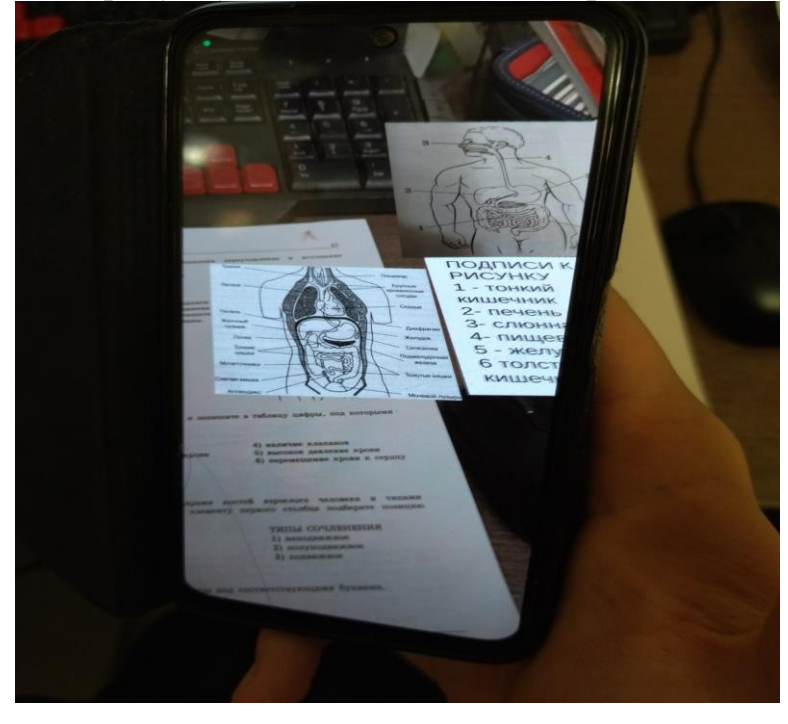

### **5.Апробация приложения:**

Данное учебное приложение было предложено для работы учащимся 9 классов химико-биологического профиля МБОУ ЛСТУ № 2. Выборка составила 28 человек. Учащиеся использовали данное приложение для подготовки к зачетной работе при разборе заданий с биологическим рисунком.

На вопрос «Использовали ли Вы данное приложение для разбора тренировочных вариантов КИМ по биологии» 96, 4 % респондентов дали положительный ответ.

28 OTRATOR

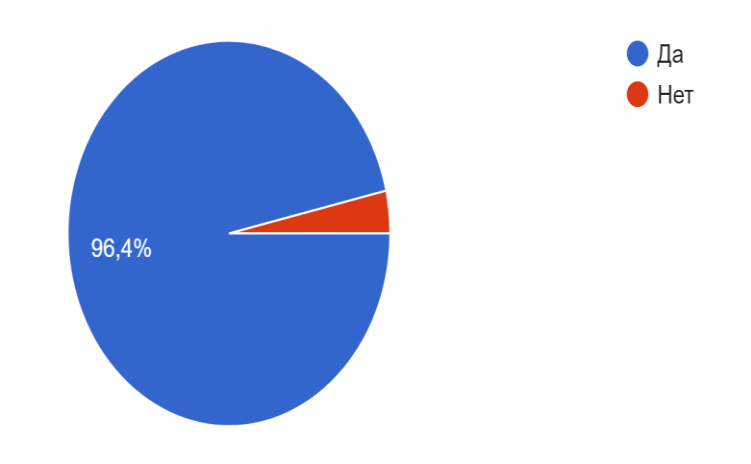

### Комментарии на прототип продукта :

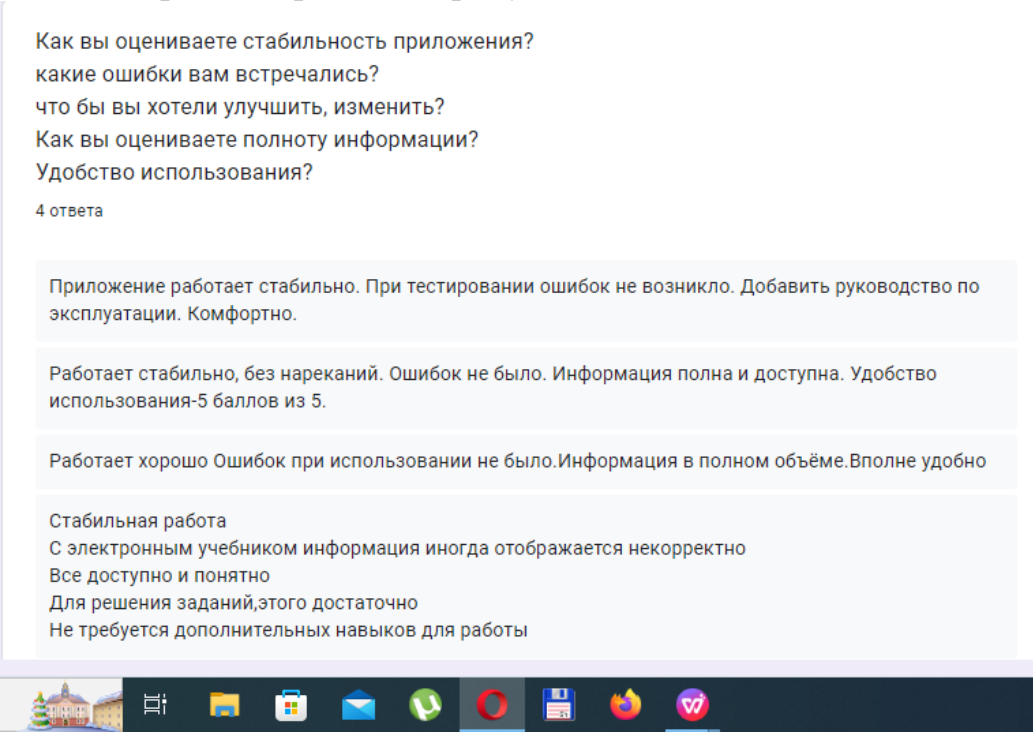

*(Почты и имена респондентов были скрыты, для того, что бы не разглашать их личную информацию)*

Из ответов респондентов можно сделать следующие выводы:

-Приложение работает стабильно.

-Ошибок пока не возникало, кроме некорректного отображения информации при использовании электронной версии ОГЭ.

-Можно добавить руководство по использованию приложения.

-Информации для решения и понимания заданий достаточно.

-Использовать приложение удобно.

# **6.Материальная база реализации проекта**

-Наличие мобильных устройств, поддерживающих приложение

-Специалисты, умеющие писать данное приложение на языке программирования

-Учителя, проверяющие правильность отобранного учебного материала -Затраты на прочие расходы (учебные пособия,свет и т.д)

# **7. Планы развития и перспективы**

На какие тренировочные пособия распространяется (В дальнейшем, список пополнится) :

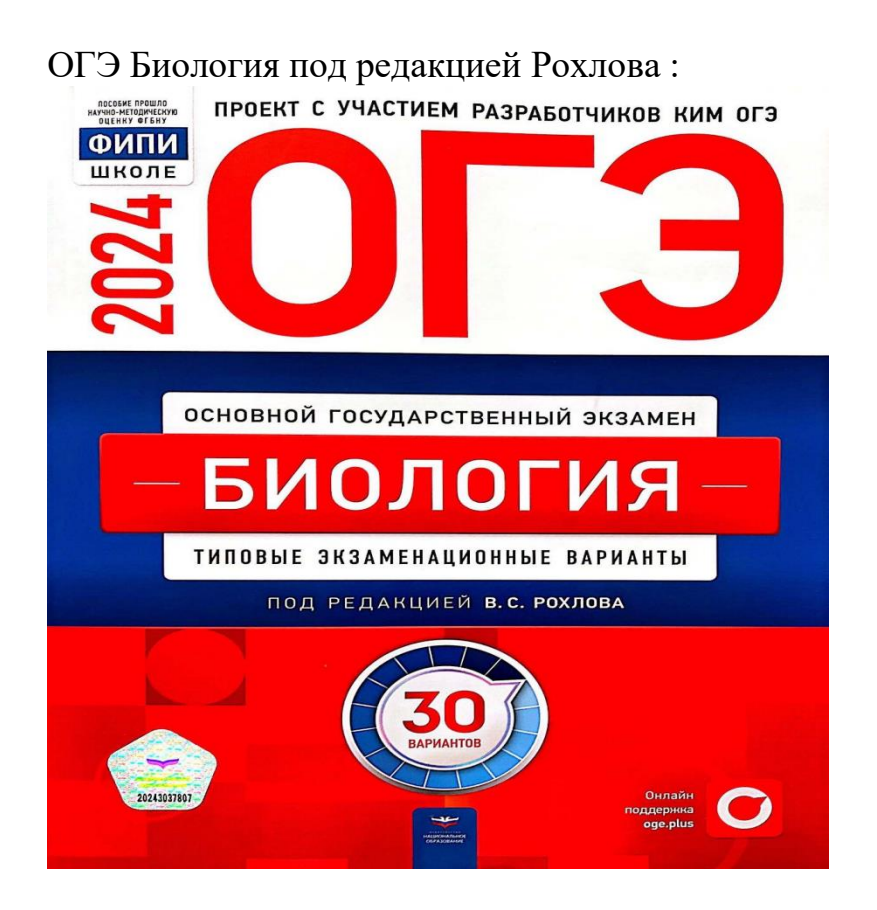

Было создано и апробировано учебное приложение-помощник для подготовки к ГИА по биологии с банком данных внутри него, позволяющее быстро решать учебные задачи, в которых используется биологический рисунок. Планируется дальнейшая апробация данного приложения в течение учебного года, расширение учебного материала и целевой аудитории для подготовки.

# **8.Риски:**

-Неправильная оценка и отсутствие понимания возможностей использования виртуальной реальности в образовании;

-Слабая проработанность психологопедагогической базы проектирования, реализации и применения средств обучения с использованием виртуальной и дополненной реальности;

-Использования AR может привести к неопределенности восприятия, превращение реальности в обыденность и эскапизм;

-Высокая стоимость электронных устройств с AR; Сбор и хранение информации, необходимой для реализации AR, требует много времени и усилий;

-Требуется высокая скорость обработки данных.

Однако уже в ближайшем будущем образование высокого уровня станет немыслимым без технологий дополненной реальности и виртуальной реальности. AR позволяют развивать пространственное мышление, открывают новые возможности для дифференциации обучения, во много раз усиливают наглядность пособий и помогают познавать мир через личный опыт.

9. **Рецензия :**

# **РЕЦЕНЗИЯ**

на научно-исследовательский проект Мисулина Александра на тему «Учебное приложениепомощник «Bio drawing» для более эффективной подготовки к ГИА по биологии».

В современном мире для обучения человека используется множество различных способов и средств. Большую популярность получили технологии AR. Они широко используются в системе фильтров и масок в социальных сетях, оживающих детских раскрасках, дизайнерских сервисах онлайнподборки интерьера, и даже для обучения персонала.

AR-технологии позволяют расширить возможности в изучении любого предмета. Существуют различные библиотеки AR с открытым API для мобильных разработчиков, системы и программы для трехмерного моделирования, приложения, позволяющие графически продемонстрировать эксперимент, или посмотреть за ходом реакции, например, данные программы часто используют студенты медики. Тем не менее, применение данной технологии для обучения в школе несколько ограничено. Исходя из данной проблемы, Александр, создал приложение-помощник для более эффективной подготовки к ГИА по биологии.

Данная работа представляет собой обучающий проект. Проект является метапредметным и объединяет две предметные области: информатику и биологию.

Стиль изложения материалов работы, Мисулина Александра, научный. Работа имеет законченный характер и соответствует требованиям, предъявляемым к работам данного вида.

Рецензент: учитель биологии, МБОУ ЛСТУ № 2 К.Б. Хлапушина

### **Используемая литература:**

- 1. https://vc.ru/education/107661-15-vr-i-ar-prilozheniy-dlya-shkolobzor-rossiyskogo-rynka - 15 VR- и AR-приложений для школ: обзор российского рынка
- 2. https://developers.sber.ru/help/ar-vr/augmented-reality-technologies Технологии дополненной реальности
- 3. https://funreality.ru/technology/augmented\_reality/ Технология дополненной реальности AR
- 4. https://developer.vuforia.com/library/getting-started/vuforia-engineapi-unity - Vuforia Engine
- 5. https://docs.unity.cn/Packages/com.ptc.vuforia.engine@8.5/api/Global %20Namespace.DefaultTrackableEventHandler.html - EventHandler
- 6. https://stackoverflow.com/questions/76038583/c-sharp-scaleupgameobj-on-every-ontrackingfound-unity-vuforia - C# help
- 7. [https://timeweb.com/ru/community/articles/chto-takoe-dopolnennaya](https://timeweb.com/ru/community/articles/chto-takoe-dopolnennaya-realnost)[realnost](https://timeweb.com/ru/community/articles/chto-takoe-dopolnennaya-realnost) - Что такое дополненная реальность
- 8. https://rosuchebnik.ru/material/tekhnologiya-dopolnennoy-realnosti/